# **The Scheer PAS Support Center**

The **Scheer PAS** [Support Center](https://customer.support.scheer-pas.com/servicedesk/) enables our customers to create new support requests (so-called **tickets** ) and manage existing ones.

After logging in to the support center you can:

- View all your tickets.
- Track the processing status of your tickets.
- $\bullet$ Create tickets for problems or improvements.
- Manage the notifications for your tickets.

## <span id="page-0-0"></span>How to get Access to the Support Center

### Log in to the Support Center

<span id="page-0-1"></span>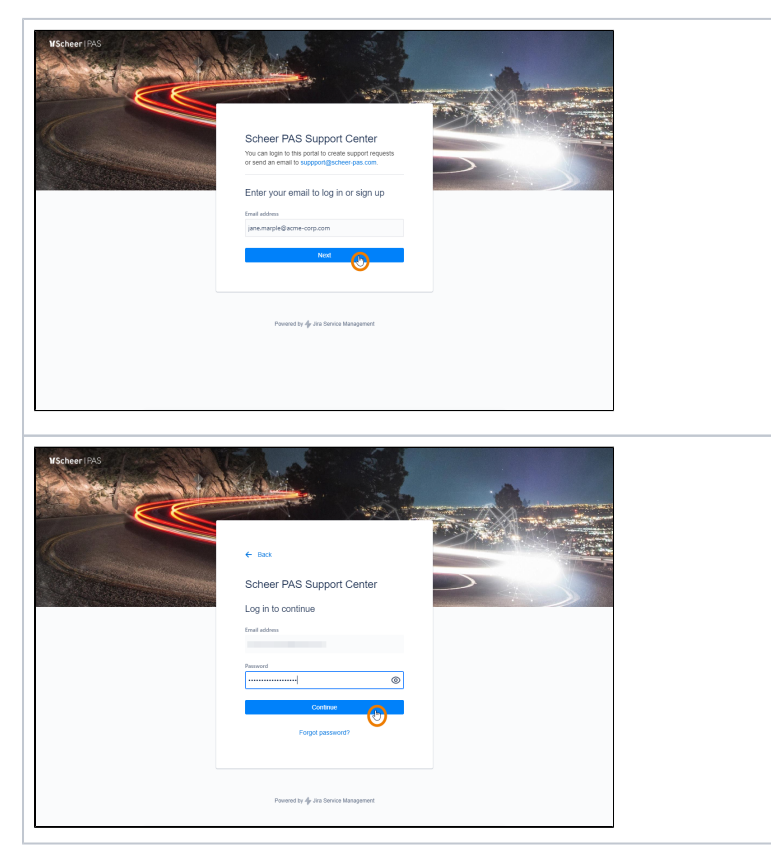

If you already have credential s for the support center, open the [l](https://customer.support.scheer-pas.com/servicedesk/customer/user/login) [ogin page](https://customer.support.scheer-pas.com/servicedesk/customer/user/login) and enter your usernam e. Click **Next** . Enter your password and confirm with **Cont inue**.

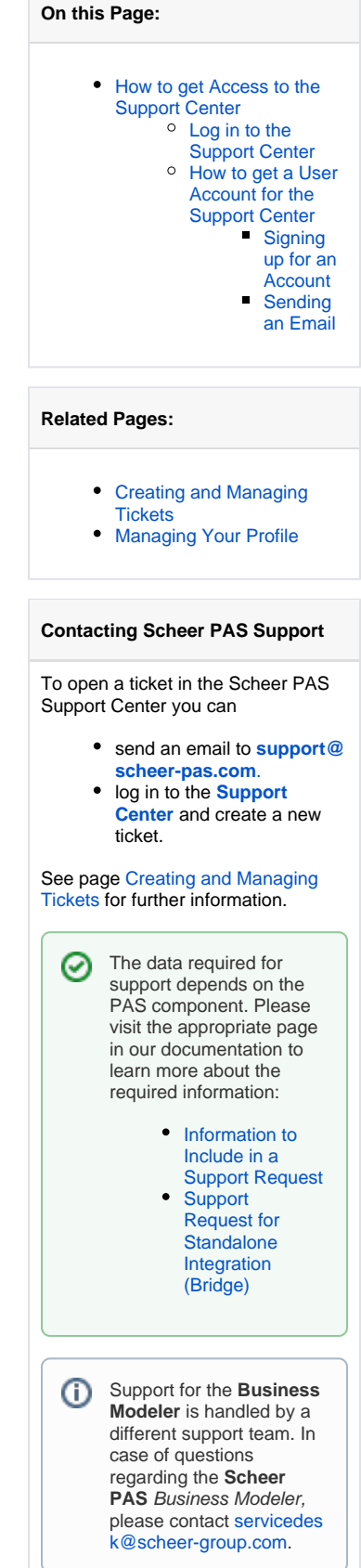

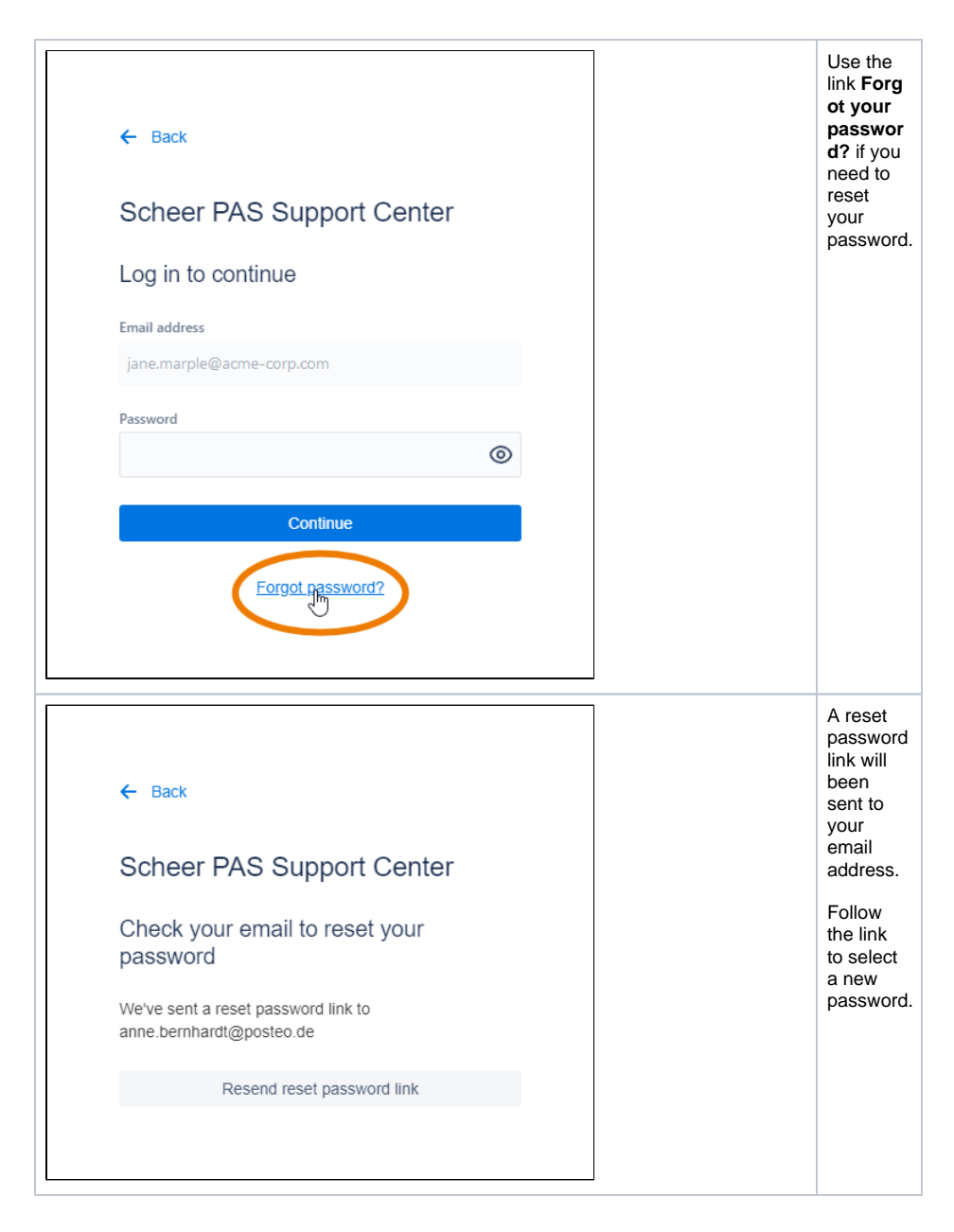

#### <span id="page-1-0"></span>How to get a User Account for the Support Center

If you do not have an account to log in to the support center, you have two options:

- 1. [Signing up for an account on the](#page-1-1) **Scheer PAS** Support Center page.
- 2. Send an email to **[support@scheer-pas.com](#page-3-0)**.

#### <span id="page-1-1"></span>**Signing up for an Account**

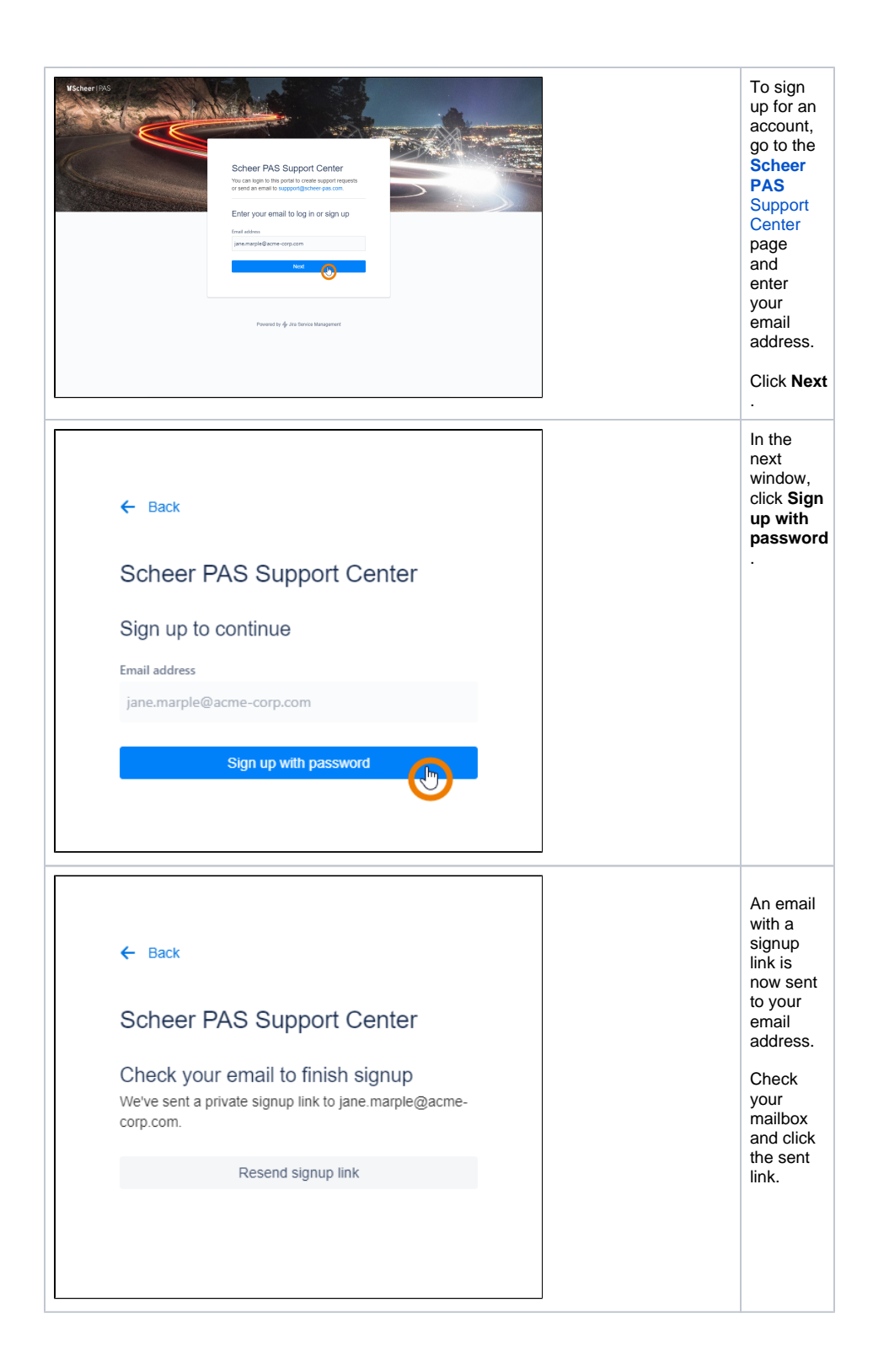

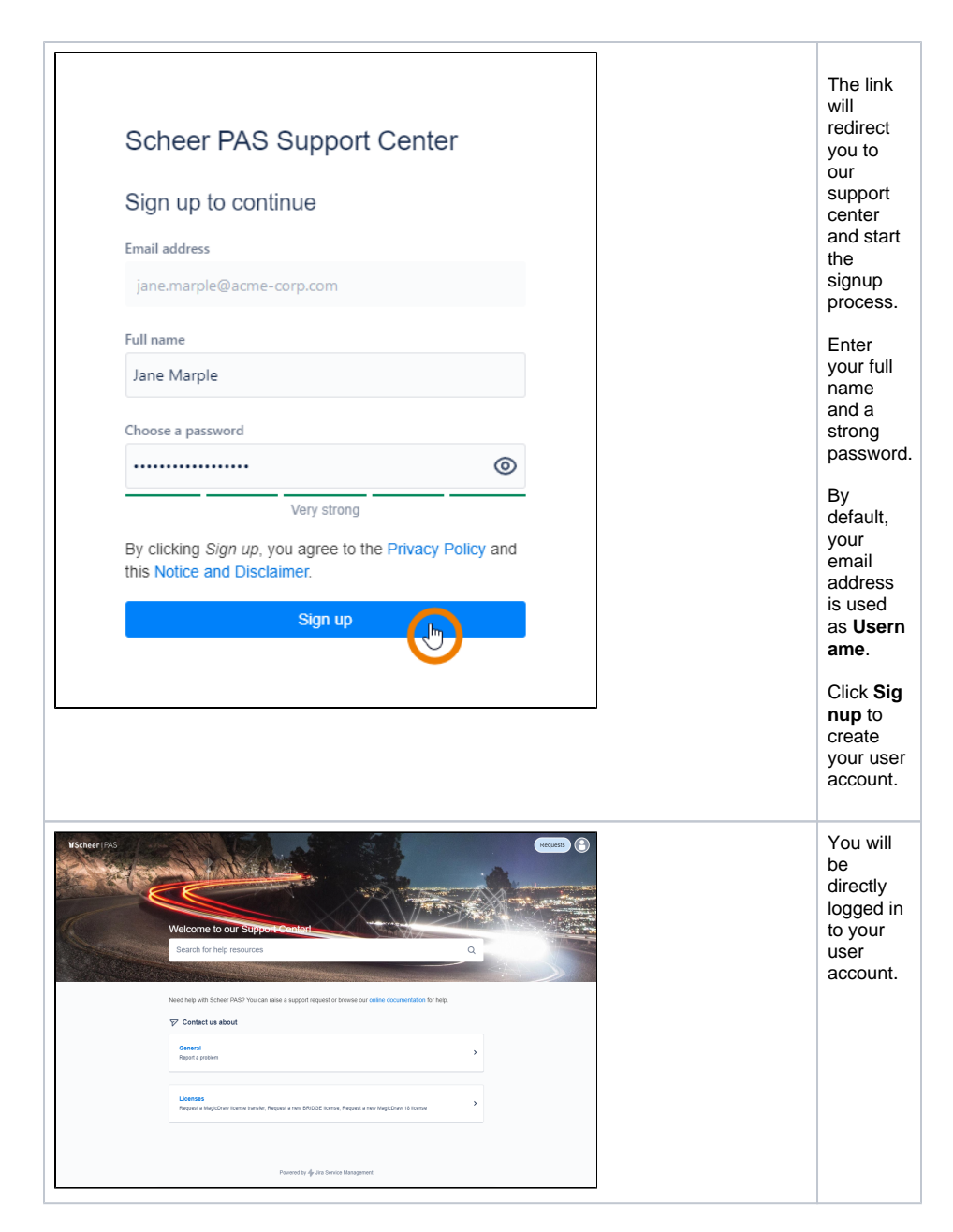

<span id="page-3-0"></span>**Sending an Email**

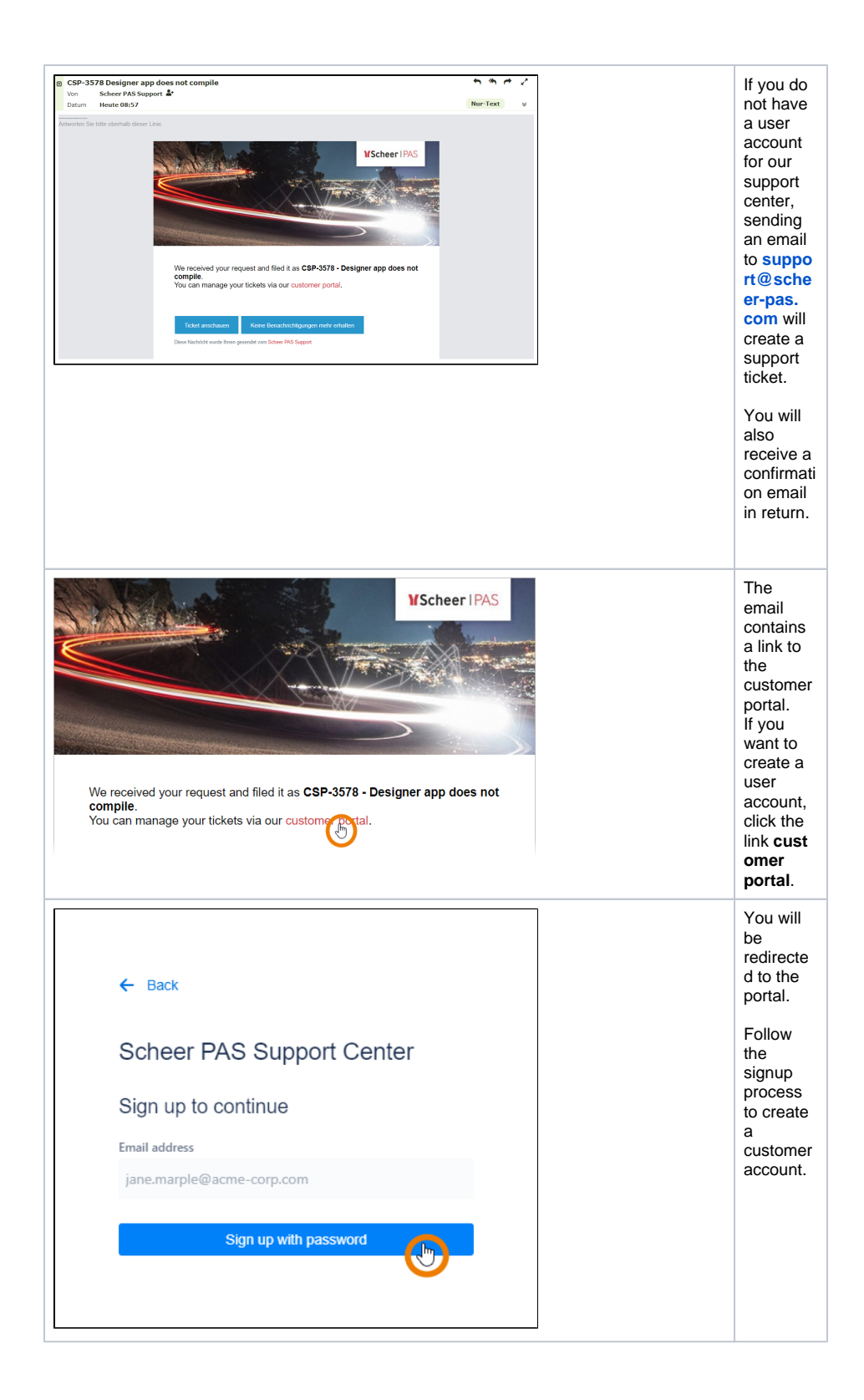

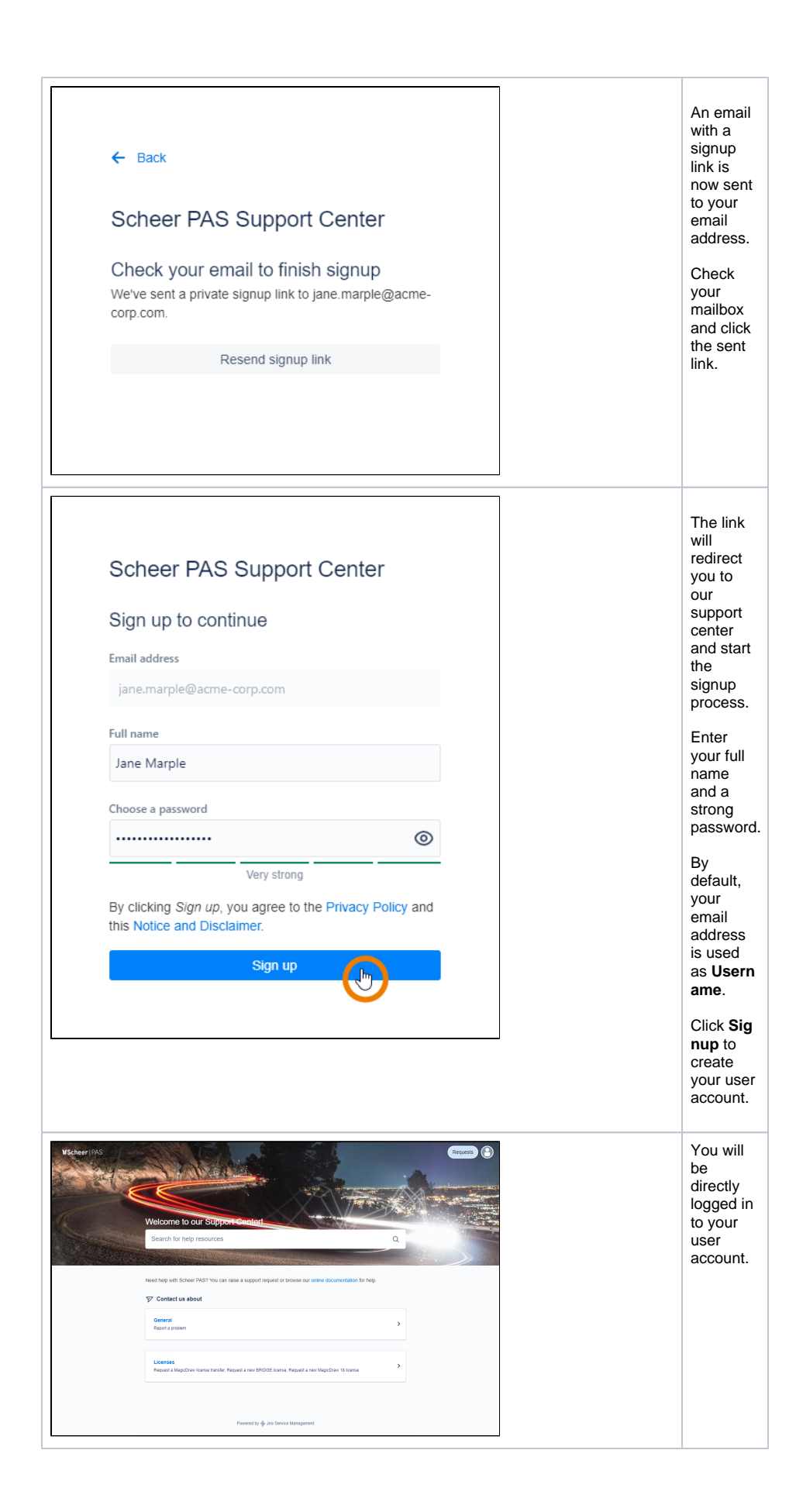